# MetaMap Data File Builder

Willie Rogers, François-Michel Lang, Cliff Gay

January 12, 2012

#### Abstract

The MetaMap application is designed to automatically identify UMLS<sup><sup>®</sup> Metathesaurus<sup><sup>®</sup></sup></sup> concepts referred to in free text. Although the UMLS focuses on biomedical information sources, MetaMap's algorithms are domain independent and can be used with any domain providing adequate knowledge sources. The MetaMap Data File Builder enables such crossdomain utilization of MetaMap by allowing users to create UMLS-like data models similar to the actual UMLS data models normally used by MetaMap.

### <span id="page-0-0"></span>1 Intended Use

We assume throughout this document that the full MetaMap distribution and the Data File Builder distribution have been downloaded from

#### [http://metamap.nlm.nih.gov/](http://metamap.nlm.nih.gov/#Downloads) [#Downloads](http://metamap.nlm.nih.gov/#Downloads)

and installed. Once the MetaMap distributions has been installed, users have the option of customizing the UMLS dataset or creating a dataset de novo. There are three principal ways to create a MetaMap knowledge base whose concepts the system is designed to identify:

1. Full UMLS Metathesaurus: To use MetaMap to map text to concepts in the current version of the UMLS Metathesaurus, there is nothing more to do beyond installing MetaMap, because the application is bundled with the latest version of the UMLS data. Full UMLS data sets other than the one included in the full MetaMap distribution (e.g., data sets from earlier releases of the UMLS) are also available from the same website given above.

- 2. UMLS Metathesaurus Subset: If copyright issues preclude the use of certain vocabularies in the MetaMap download, or if users want to focus on selected Metathesaurus vocabularies, one should use MetamorphoSys<sup>1</sup> to create an appropriate subset of the Metathesaurus and then use Data File Builder to create a customized data set that based based on the Metathesaurus subset.
- 3. Non-UMLS Database: Finally, in order to to use MetaMap to identify concepts in knowledge sources not based on the UMLS Metathesaurus, it is necessary to create from scratch a special-purpose data set; this approach also requires Data File Builder to create the database files used by MetaMap.

# 2 The Problem

MetaMap requires knowledge sources contained in a set of data files structured to facilitate rapid access to domain information. During the process of preparing

 $^{\rm 1}$  <br>[http://www.nlm.nih.gov/research/umls/](http://www.nlm.nih.gov/research/umls/implementation_resources/metamorphosys/index.html) [implementation\\_resources/metamorphosys/index.html](http://www.nlm.nih.gov/research/umls/implementation_resources/metamorphosys/index.html)

these data files that make up MetaMap's data model, Data File Builder filters out certain terms and strings that are unlikely to appear in normal English text or be identified as concepts by MetaMap; removing these data therefore enhances the performance of the application. Some of the data files are word-index files, which speed the mapping from strings to concepts; one file contains MeSH treecodes that can be included in the output to facilitate post-MetaMap processing; finally, other files contain precomputed lexical variants for strings in the knowledge base.

# 3 The Solution

We now explain how to use MetaMap's Data File Builder to create a special-purpose database. This process involves three principal phases:

- 1. Creating a UMLS-like data set: The first step creates a set of data files similar to those available from MetamorphoSys (specifically the MetamorphoSys files MRCON, MRSAT, MRSO, and MRSTY). These data files must be either extracted from the UMLS Metathesaurus (e.g., using MetamorphoSys), or manually created from scratch; in either case, however, they must mirror the Metathesaurus files available through MetamorphoSys in structure, format, and semantics. Guidelines for creating these files are provided in Section [7.](#page-2-0)
- 2. Generating MetaMap data files: The second and most time consuming step actually runs Data File Builder to convert the files created in the previous step into a form supporting rapid access to these data by MetaMap. This processing is implemented by the Build Data Files module, which comprises seven shell scripts that call various GNU utilities and a specialized Java program.
- 3. Loading the data files into a new database: The third and final stage assembles the data files created in the second stage into a final data set

indexed using Berkeley DB.<sup>2</sup> Once this database is created, it can be used for MetaMap processing.

### 4 Document Roadmap

Section [5](#page-1-0) explains of how to tailor the instructions in this manual to specific operating systems (Solaris and Linux). Section [6](#page-2-1) provides a historical perspective for Data File Builder processing. Next, sections [7,](#page-2-0) [8,](#page-8-0) and [9](#page-13-0) explain in greater detail the three processing stages presented above. Section [10](#page-14-0) presents some troubleshooting tips, and the manual concludes with section [11,](#page-15-0) which contains directions for using MetaMap with the new database.

### <span id="page-1-0"></span>5 Platform Differences

# 5.1 Mac  $OS/X$

Most but not all GNU utilities are available preinstalled on Mac OS/X. Notably, GNU Sed and many of the GNU Coreutils are not provided in the default Mac OS/X installation. In many case non-compatible BSD and SYS/V versions are supplied. GNU Sed and Coreutils are described below:

- GNU Sed This is a stream editor. A stream editor is used to perform basic text transformations on an input stream (a file or input from a pipeline). The data file builder scripts are written to use GNU sed rather than the original BSD/UNIX Sed that comes with Mac OS/X.
- GNU Coreutils The GNU Core Utilities are the basic file, shell and text manipulation utilities of the GNU operating system.

The source code to these utilities are available at <http://www.gnu.org/software/>.

 $^{2}$ [http://www.oracle.com/technology/products/](http://www.oracle.com/technology/products/berkeley-db/index.html) [berkeley-db/index.html](http://www.oracle.com/technology/products/berkeley-db/index.html)

Pre-compiled (binary) versions of these utilities can be obtained at the following:

Fink Project <http://www.finkproject.org/>

Mac Ports <http://www.macports.org/>

# 5.2 Linux

The Linux distribution includes the GNU text utilities, so there is nothing additional to download and install. You will be able to run the commands and programs in these instructions from most shells (e.g., sh, csh, tcsh, bash).

### <span id="page-2-1"></span>6 Background

This section discusses the processing required to generate the data files to be used by MetaMap. Several papers on the Reference Page of the MetaMap Portal<sup>3</sup> explain portions of the Data File Building process in greater depth:

- Effective Mapping of Biomedical Text to the UMLS Metathesaurus: The MetaMap Program: This recent paper provides not only a good overview of the processing available with MetaMap, but also discusses the datamaintenance process and variant generation. <sup>4</sup>
- MetaMap Update Procedures: This paper describes the maintenance of MetaMap data files. It was this process that was adapted for use with MetaMap.<sup>5</sup>
- Filtering the UMLS Metathesaurus for MetaMap A critical part of the MetaMap Data File generation is the filtering out of certain strings from the source files. A brief description of this process

is provided below at the end of section [8.2,](#page-9-0) but this paper explains manual filtering, the seven kinds of lexical filtering, filtering by Metathesaurus term type (which is no longer done), and finally syntactic filtering. <sup>6</sup>

• MetaMap: Mapping Text to the UMLS Metathesaurus: Section 3 (Noun Phrase Variants, pp. 4-7) of this paper provides an explanation of the role of variant generation in the MetaMap matching algorithm. <sup>7</sup>

# <span id="page-2-0"></span>7 Creating a Custom Dataset

Recall that if MetaMap is to be used with the full UMLS Metathesaurus provided with MetaMap, there is nothing to do beyond installing MetaMap. We now explain the two methods of creating a custom Metathesaurus-like data set:

- 1. Using a subset of the actual UMLS Metathesaurus, and
- 2. Creating one's own customized knowledge base from scratch.

This section explains both these approaches.

### <span id="page-2-2"></span>7.1 Create the Workspace

Data File Builder expects all the knowledge sources to be in a common location, so one must first create a workspace in which all processing will be done. If the customized data source to be created will be based on the UMLS, we suggest giving the workspace a name that reflects the specific release year and version of the UMLS Metathesaurus that will serve as a basis for the custom data set. Specifically, we recommend using the last two digits of the year version of

<sup>3</sup><http://metamap.nlm.nih.gov/>

<sup>4</sup>[http://skr.nlm.nih.gov/papers/references/metamap\\_](http://skr.nlm.nih.gov/papers/references/metamap_01AMIA.pdf) [01AMIA.pdf](http://skr.nlm.nih.gov/papers/references/metamap_01AMIA.pdf)

<sup>5</sup>[http://skr.nlm.nih.gov/papers/references/mm.](http://skr.nlm.nih.gov/papers/references/mm.update.pdf) [update.pdf](http://skr.nlm.nih.gov/papers/references/mm.update.pdf)

 $^6$ [http://skr.nlm.nih.gov/papers/references/](http://skr.nlm.nih.gov/papers/references/filtering08.pdf) [filtering08.pdf](http://skr.nlm.nih.gov/papers/references/filtering08.pdf)

<sup>7</sup>[http://skr.nlm.nih.gov/papers/references/](http://skr.nlm.nih.gov/papers/references/metamap06.pdf) [metamap06.pdf](http://skr.nlm.nih.gov/papers/references/metamap06.pdf)

the UMLS joined by an underscore with a mnemonic name (e.g. 02\_meshonly). The following discussion assumes that the full MetaMap distribution has been downloaded and installed locally, as explained in Section [1.](#page-0-0)

### To create a workspace on Unix:

- 1. Decide what to call the version of data to be used. For this example we will use 09\_custom as the workspace name.
- 2. After the full MetaMap distribution has been downloaded and installed, there will be a directory called public\_mm just below the directory in which MetaMap was installed. We will refer to this public\_mm directory as \$BASEDIR. First, change directories to the \$BASEDIR. directory:

#### cd \$BASEDIR

3. Next, in the \$BASEDIR directory, create a directory for the workspace:

mkdir sourceData/09\_custom

4. Finally, Create a directory to store the knowledge sources:

mkdir sourceData/09\_custom/umls

# 7.2 Using a UMLS Metathesaurus Subset

As noted in Section [1,](#page-0-0) there are two basic approaches to creating customized knowledge sources. We next describe the first approach, which involves creating a subset of the UMLS Metathesaurus knowledge sources. The UMLS download provides a tool called MetamorphoSys, which is the UMLS' installation wizard and customization tool. MetamorphoSys is included in every UMLS release, and allows users to exclude and/or prioritize vocabularies in order to comply with licensing restrictions and exercise some control over naming of the Metathesaurus data. The MetamorphoSys Fact Sheet can be found at

[http://www.nlm.nih.gov/pubs/factsheets/](http://www.nlm.nih.gov/pubs/factsheets/umlsmetamorph.html) [umlsmetamorph.html](http://www.nlm.nih.gov/pubs/factsheets/umlsmetamorph.html)

The UMLS Knowledge Sources manual (the green book) discusses the operation of MetamorphoSys in section 6. This information is also available online at

[http://www.ncbi.nlm.nih.gov/books/](http://www.ncbi.nlm.nih.gov/books/NBK9682/) [NBK9682/](http://www.ncbi.nlm.nih.gov/books/NBK9682/)

The remaining documentation makes the following assumptions:

- 1. The latest UMLS release, including MetamorphoSys, has been downloaded to a directory denoted as \$UMLS.
- 2. The \$UMLS directory contains the MetamorphoSys download mmsys.zip file.
- 3. The mmsys.zip file has been unzipped by running unzip mmsys.zip.
- 4. Unzipping mmsys.zip deposited in the \$UMLS directory files named
	- linux\_mmsys.sh,
	- macintosh\_mmsys.sh, and
	- windows\_mmsys.bat

When preparing a subset with MetamorphoSys for use with MetaMap and the MetaMap Data File Builder, designate the workspace as the location for the target files.

### To specify a MetamorphoSys configuration:

1. Move to to the \$UMLS directory:

cd \$UMLS

- 2. Execute the script tailored appropriate to your operating system. For example, if running Linux, type:
	- ./linux\_mmsys.sh
- 3. Select Install UMLS.
- 4. For the Destination click on Browse....

#### 7.3. USING A NEW KNOWLEDGE SOURCE  $5$

- 5. Navigate the file browser until you can select the \$UMLS directory created earlier.
- 6. Click the Open button. The selected directory should appear in the Destination box. Note: You may not need to install the other Knowledge Sources, so click on Semantic Network and SPECIALIST Lexicon to deselect them.
- 7. Select OK and then choose the desired UMLS subset.
- 8. When the UMLS MetamorphoSys Configuration tool appears, select the Output Options tab.
- 9. In the "Select Output Format" box, click on the "Browse" button and change the format to Original Release Format.
- 10. In the "Eliminate Extended Unicode Characters" box, select option: "Remove records containing extended UTF-8 characters".

Complete the configuration of MetamorphoSys and run it according its documentation. After MetamorphoSys finishes, confirm that the \$UMLS directory contains the files listed in the Required Files table of the next section.

# 7.3 Using a New Knowledge Source

The previous section described how to extract a subset of the UMLS Metathesaurus. This section now describes the process of building data sources not based on the UMLS Metathesaurus.

The goal is to create the files required to run the Data File Builder scripts in order to create a valid MetaMap database. Table [1](#page-4-0) lists the files required, which must be placed in the umls directory of the workspace.

### Preliminaries

As noted earlier, knowledge sources not based on the UMLS Metathesaurus must still mirror the Metathe-

| File          | When Required                       |
|---------------|-------------------------------------|
| <b>MRCON</b>  | always                              |
| <b>MRSAT</b>  | when treecode equivalent data is to |
|               | be presented.                       |
| <b>MRSO</b>   | always                              |
| <b>MRSTY</b>  | always                              |
| <b>MRSAB</b>  | always                              |
| <b>MRRANK</b> | always                              |
| SM.DB         | always                              |

<span id="page-4-0"></span>Table 1: Required Files

saurus files available through MetamorphoSys in structure, format, and semantics.

- 1. Synonymy: One of the fundamental bases of a thesaurus is the clustering of synonymous terms (i.e., text strings) into a single concept; for example, in the 2009AA version of the UMLS Metathesaurus, the concepts listed in each bullet below (among many others) are considered synonyms:
	- Myocardial Infarction; Attack Coronary; Heart attack; Infarction of heart; Infarction, Myocardial; Infarct, Myocardial; Myocardial Infarct
	- Malignant neoplasm of lung; Cancers, Lung; Cancer of the Lung; Lung Cancer; malignant lung neoplasm; Malignant Lung Tumor: Pulmonary Cancer
	- Oxygen Therapy Care; Inhalation Therapies, Oxygen; Oxygen Inhalation Therapy; oxygen administration; oxygenation therapy; Therapy, Oxygen Inhalation; Warburg Therapy
	- Acetaminophen; 4-Hydroxyacetanilide; Acetamidophenol; Hydroxyacetanilide; Paracetamol; Paracetamol product; p-Hydroxyacetanilide

Because all the terms in each bullet above are synonyms, identifying any one of them in input text should produce semantically identical results; moreover, including synonymous concepts in the database should improve recall. It is therefore essential to determine groupings among synonymous terms. How exactly to represent synonymy in the database files will be explained below.

- 2. Preferred Names: For each group of synonymous concepts, one term should be designated as the preferred name for each concept. In each grouping above, the first concept is the preferred name. We therefore say, for example, that *Heart* attack is a synonym for the preferred name Myocardial infarction. Synonyms are also referred to as non-preferred. The preferred name for each concept is considered the one that best represents the concept in the vocabulary in question. How to identify preferred names in the database files will be explained below.
- 3. Unique Term Identifier: Select a unique identifier for each term in the knowledge source. This unique term identifier is analogous to the Metathesaurus' SUI, and is typically a sequential numbering of all terms (e.g., T00001, T00002, T00003, etc.) We will call this unique identifier the term id.
- 4. Unique Concept Identifier: Select a concept id for each concept (i.e., each group of synonymous terms) in the knowledge source. This unique concept identifier is analogous to the Metathesaurus' CUI, and again is typically a sequential numbering of all concepts (e.g., D00001, D00002, D00003, etc.).

We strongly recommend that you

- 1. use a consistent and mnemonic identification scheme for the unique term and concept identifiers following the example of the Metathesaurus,
- 2. use disjoint sets of identifiers for the unique term identifiers (SUI-like IDs) and unique concept identifiers (CUI-like IDs),
- 3. ensure that any SUI- or CUI-like IDs that you create not be identifiers used by the Metathesaurus; for example, as noted above, you could

use strings beginning with D for your CUI-like IDs, and strings beginning with T for your SUIlike IDs.

# Table Creation

We now present the outline of a process that can be used for creating the required database tables from a knowledge source. The following discussion will assume that the data-organization recommendations outlined above (synonymy, preferred names, SUI- and CUI-like identifiers) have been followed.

The next steps are the following:

- transforming the thesaurus into a computationally friendly form;
- creating the necessary identifiers for each term; and
- creating the Metathesaurus-like files using the identified synonymy, preferred names, and identifiers.

It is now necessary to format the data in the knowledge source as line-oriented, pipe-separated ("|") ASCII text files. A simple sequential numbering of the database records can serve as the basis for the term and concept identifiers. We next present the format and semantics of the required tables. For more information about the Metathesaurus tables, refer to Section 4 of UMLS Reference Manual:

[http://www.ncbi.nlm.nih.gov/books/](http://www.ncbi.nlm.nih.gov/books/NBK9682/) [NBK9682/](http://www.ncbi.nlm.nih.gov/books/NBK9682/)

#### Table Descriptions

#### **MRCON**

The MRCON table contains a row for each term (not each concept) in the knowledge base; i.e., there should be exactly one row for each (unique) CUI-SUI combination. Consider for example the groups

# 7.3. USING A NEW KNOWLEDGE SOURCE 7

of synonymous terms listed in the Synonymy discussion above. Each of the terms (Myocardial infarction; Heart attack; Infarction of heart; Infarction, Myocardial; Myocardial Infarct, etc.) would therefore have its own row in the MRCON table. See Table [2](#page-6-0) for a description of the MRCON table's fields, sample values, and the fields' semantics. Note that all rows in the MRCON table that contain synonymous strings must have the same CUI; indeed identity of CUIs is precisely how synonymy is represented in the UMLS Metathesaurus.

For example, the following are the rows in the 2009AA MRCON file for the synonyms of the concept whose preferred name is Myocardial Infarction presented above:<sup>8</sup>

```
C0027051|ENG|P|L0027051|PF|
   S0064638|Myocardial Infarction|0|
C0027051|ENG|S|L1007490|PF
   S1623701|Attack coronary|3|
C0027051|ENG|S|L0284112|PF|
   S0659239|Heart attack|3|
C0027051|ENG|S|L0306107|PF|
   S3366791|Infarction of heart|9|
C0027051|ENG|S|L0308108|VO|
   S0326181|Infarcts, Myocardial|0|
C0027051|ENG|P|L0027051|VW|
   S0380018|Infarction, Myocardial|0|
C0027051|ENG|S|L0308108|VC|
   S0388778|Myocardial infarct|3|
```
# **MRSO**

The UMLS Metathesaurus contains terms drawn from a vast collection of different source vocabularies. Although assembling terms from many different vocabularies may not be necessary in all cases, the MRSO table identifies the vocabulary source(s) for a concept, term, and string. Table [3](#page-7-0) presents the MRSO table's fields, sample values, and the fields' semantics.

| <b>Field Name</b>  | Sample     | Description                |
|--------------------|------------|----------------------------|
|                    | Value      |                            |
| CUI (Concept       | C0027051   | Letter $+ 7$<br>or         |
| Unique $ID$ )      |            | more digits                |
| Language of        | <b>ENG</b> | Fixed                      |
| Term               |            |                            |
| Term Status        | P or S     | for preferred<br>P         |
|                    |            | name, S for non-           |
|                    |            | preferred names            |
| LUI (Lexical       | L0027051   | Letter $+$ 7 or            |
| Unique $ID$ )      |            | more digits (not           |
|                    |            | used)                      |
| <b>String Type</b> | PF         | Fixed                      |
| SUI (String        | S0064638   | Letter $+ 7$<br>$\alpha$ r |
| Unique $ID$ )      |            | more digits                |
| String             | Myocardial | The term string            |
|                    | Infarction |                            |
| Least Restric-     | 0          | Fixed                      |
| tion Level         |            |                            |

<span id="page-6-0"></span>Table 2: MRCON Fields

The following are the rows from the 2009AA MRSO file for Myocardial Infarction, whose CUI is C0027051:<sup>9</sup>

```
C0027051|L0027051|S0064638|
   MEDLINEPLUS|ET|T5|0|
C0027051|L0027051|S0064638|
   MSH|MH|D009203|0|
C0027051|L0027051|S0064638|
   MTH|PN|NOCODE|0|
C0027051|L0027051|S0064638
   NCI|FDAPT|C27996|0|
C0027051|L0027051|S0064638
   NCI|PT|C27996|0|
C0027051|L0027051|S0064638
   NDFRT|PT|C4348|1|
```
#### MRSTY

Every concept in the knowledge base should be assigned at least one Semantic Type; the MRSTY table

<sup>8</sup>These are not all the MRCON rows for CUI C0027051; also, the rows are indented for clarity; in the actual ASCII file, all eight pipe-separated fields appear on a single line.

<sup>&</sup>lt;sup>9</sup>As above, the rows have been split for clarity.

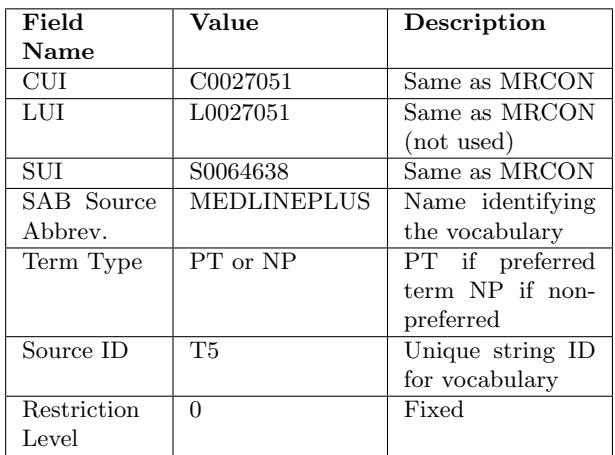

<span id="page-7-0"></span>Table 3: MRSO Fields

accordingly encodes the Semantic Type(s) associated with each concept. Table [4](#page-7-1) presents the MRSTY table's fields, sample values, and the fields' semantics.

The actual MRSTY line represented in Table [4](#page-7-1) is the following:

C0027051|T047|Disease or Syndrome|

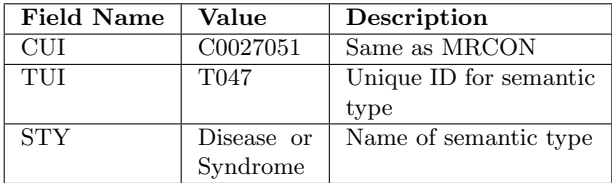

<span id="page-7-1"></span>Table 4: MRSTY Fields

### MRSAT

The MRSAT table is used only to generate the treecode data that support the MMI output option of MetaMap. If you do not plan to generating MMI output with MetaMap, it is not necessary to supply a complete MRSAT file; an empty file will be sufficient. Please see Section [8.3](#page-12-0) below for information about treecodes, which are used as a manageable representation of the parent/child relations of MeSH. Although the MetaMap algorithms make no direct use of treecodes, this information has been found useful for post-MetaMap processing. If you choose to generate treecodes for your custom dataset, use the table below as a guide for the MRSAT file; the indication of "not used" in the table means that an arbitrary value in this column will work as well as the value from the MRCON file. You should also set SAB field to a mnemonic value such as "MED2009" containing the year of the current UMLS release, or the year in which your data are created.

| <b>Field Name</b> | Value                   | Source           |
|-------------------|-------------------------|------------------|
| CUL               | C0027051                | Same as MRCON    |
| LUI               | L0027051                | Same as MRCON    |
|                   |                         | (not used)       |
| SUI               | S0004638                | Same as MRCON    |
|                   |                         | (not used)       |
| Source Identifier | <b>MED2009</b>          | Fixed            |
| Attribute Name    | МN                      | Fixed            |
| SAB               | Thes.ALL                | Name identifying |
|                   |                         | the thesaurus    |
| Attribute Value   | C <sub>15</sub> .378.71 | Treecode value   |

Table 5: MRSAT Fields

### MRSAB

The MRSAB is used to generate a list of source abbreviations that are valid for a UMLS Knowledge Source Release.

Sample MRSAB record:

```
C2973710|C1135584|MSH2011_2011_02_14|MSH|
  Medical Subject Headings, 2011_2011_02_14|
  MSH|2011_2011_02_14|||2011AA|
  |Stuart Nelson, M.D., Head, MeSH Section;
  Head, MeSH Section;
  National Library of Medicine;
  8600 Rockville Pike;Bldg 38A,
  Rm B2E17;Bethesda;MD;United States;
  20894;(301)-496-1495;
  (301)-402-2002;nelson@nlm.nih.gov;
  http://www.nlm.nih.gov/mesh/meshhome.html|
  Stuart Nelson, M.D., Head, MeSH Section;
```

```
Head, MeSH Section;
National Library of Medicine;
8600 Rockville Pike;
Bldg 38A, Rm B2E17;Bethesda;MD;
United States;20894;
(301)-496-1495;(301)-402-2002;
nelson@nlm.nih.gov;
http://www.nlm.nih.gov/mesh/meshhome.html|
0|745300|316685|
FULL-MULTIPLE|
CE,DEV,DSV,EN,EP,HS,HT,MH,N1,NM,PCE,PEN,
PEP,PM,PXQ,QAB,QEV,QSV,TQ,XQ|
AN,AQL,CX,DC,DQ,DX,EC,FR,FX,HM,HN,II,LT,
MDA,MMR,MN,OL,PA,PI,PM,RN,RR,SC,SOS,SRC,
TERMUI,TH|
ENG|UTF-8|Y|Y|
```
Note: the record has been broken into multiple lines for readability.

See table [7](#page-16-0) for explaination of MRSAB fields  $^{10}$ 

### SM.DB

The SM.DB file is a list of semantically related terms. For additional information see:

[http://www.ncbi.nlm.nih.gov/books/](http://www.ncbi.nlm.nih.gov/books/NBK9680/) [NBK9680/](http://www.ncbi.nlm.nih.gov/books/NBK9680/)

Assuming the MetamorphoSys release is in the directory \$UMLS, the SM.DB file can be found at

Install/<version>/LEX/LEX\_DB/SM.DB

Each row of the database is of the form

#### TERM1|SCA1|TERM2|SCA2

meaning that the term TERM1 in syntactic category SCA1 is semantically related to the term TERM2 in syntactic category SCA2. Both terms are given in base form. Some sample rows follow:

alar|adj|wing|noun ocular|adj|eye|noun auditory area|noun|auditory cortex|noun vomitive|noun|emetic|noun vomitive|adj|emetic|adj iridescent virus|noun|iridovirus|noun typhloteritis|noun|cecitis|noun

### MRRANK

The MRRANK file ranks the precedence of records by source vocabulary. The information provided by this file is used during the UMLS filtering process to determine which morphologically equivalent UMLS records should be retained and which should be discarded.

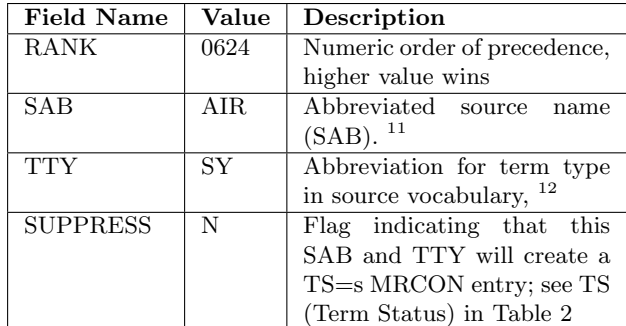

Table 6: MRRANK Fields

#### <span id="page-8-0"></span>8 Generating the Data Files

We assume at this point that the required tables listed in Table [1](#page-4-0) above on page [5](#page-4-0) have been created. MetaMap's datafiles can be divided into five cate-

gories:

1. word-index files,

2. a treecode file,

 $10$ Excerpted from Table 2. Source Information (File  $=$ MRSAB) of 4.3.13 Source Information (File = MRSAB) of Metathesaurus - Original Release Format (ORF): [http://www.ncbi.nlm.nih.gov/books/NBK9682/table/ch04.](http://www.ncbi.nlm.nih.gov/books/NBK9682/table/ch04.T.source_information_file__mrsab/?report=objectonly) [T.source\\_information\\_file\\_\\_mrsab/?report=objectonly](http://www.ncbi.nlm.nih.gov/books/NBK9682/table/ch04.T.source_information_file__mrsab/?report=objectonly)

### 10 8. GENERATING THE DATA FILES

- 3. variants files,
- 4. synonyms files, and
- 5. abbreviations and acronyms (AA) files.

In order to allow users to more easily review intermediate results, the ASCII files containing the data for each data category are created in separate directories using a series of scripts. Users must set up their workspace, navigate to each of the directories, and run one or more scripts to generate the data files for each category of data.

### 8.1 Setting up a Workspace

We begin this stage by completing the setup of the workspace undertaken in Section [7.1](#page-2-2) above. The workspace will contain directories holding the intermediate files and final output files, as well as copies of the scripts that will be run.

To set up a new workspace:

1. First, run the BuildDataFiles program as follows:

#### \${BASEDIR}/bin/BuildDataFiles

2. Next, when prompted, enter the name of the workspace:

09\_custom

- 3. If the path shown is the location of the source data directory (umls), answer Yes; otherwise, enter the correct workspace name, or move the data to the proper location. See Section [7.1](#page-2-2) above.
- 4. The process described in this document requires the use of the lexicon distributed as part of the MetaMap download. Lexical data from the UMLS are used in the generation of variants and become part of the data files. Here enter the year of the lexicon to use (or simply accept the default).

2009

If this script generates errors, it is likely that certain required files listed in Table [1](#page-4-0) above are missing. Any missing files should be created before running the BuildDataFiles script.

### <span id="page-9-0"></span>8.2 Generating MetaWordIndex Files

The MetaWordIndex files contain the strings of the Metathesaurus (or the Metathesaurus-like knowledge source) indexed by the individual words they contain. These files constitute the majority of the final data files, and are generated by executing five scripts that filter and reorganize the raw data (MRCON, MRSO, etc.).

#### Workfiles:

The primary work of this first step is to strip the MRCON input file down to only the English strings those lines in the MRCON table whose second field is ENG. Note that this processing must still be done even if all the rows in a custom-crafted MRCON table have ENG as the second field.

To create the workfiles:

1. First, move to the workspace directory that contains the umls directory:

cd \$BASEDIR/sourceData/09\_custom

- 2. Next, move to the 01metawordindex directory:
	- cd 01metawordindex
- 3. Then run the 01CreateWorkFiles script:

#### ./01CreateWorkFiles

The script takes about 2 minutes to complete; as it runs, it will generate some timing statistics and notes about its progress, and remind you what to do next;

#### Suppression:

#### 8.2. GENERATING METAWORDINDEX FILES 11

This second step marks the terms that have been identified as problematic to MetaMap processing as suppressible synonyms, so that they will be skipped during the filtering step described below. The small number of such problematic Metathesaurus strings include numbers, single alphabetic characters, special cases, and ambiguities. There are two parts to this step, which together take about four minutes.

To run suppression:

- 1. First, as in the workfiles step immediately above, move to the same 01metawordindex directory.
- 2. Then run the 02Suppress script:

./02Suppress

#### FilterPrep:

This third step combines the mrcon.eng file created by 02Suppress immediately above, and the MRSO raw data file described in Table [3](#page-7-0) to create the file mrconso.eng, which will contain data that will be used in the filtering process described below. This step takes about 9 minutes.

To run filtering:

- 1. First, as in the two preceding steps outlined above, move to the same 01metawordindex directory.
- <span id="page-10-0"></span>2. Then run the 03FilterPrep script:

./03FilterPrep

#### Filtering:

The filtering step uses studies previously performed on the full Metathesaurus dealing with how to

- process NEC/NOS,
- handle parentheticals, and
- handle possessives.

There are three forms of filtering:

- 1. Manual Filtering, which excludes those strings marked for suppression in the Suppression step above.
- 2. Lexical Filtering, the most benign type of filtering, which consists of removing strings mapped to a given concept that are effectively the same as another string for that concept.
- 3. Syntactic Filtering, the final filtering step, which excludes many long or complex phrases. Syntactic filtering uses MetaMap's syntactic analyzer to parse Metathesaurus(-like) strings and determine their syntactic complexity. Because normal MetaMap processing analyzes text one phrase at a time, it is highly unlikely that a concept represented by a complex Metathesaurus string consisting of multiple phrases will ever be identified. Most strings consisting of more than one simple phrase are therefore filtered out. Phrases containing certain simple prepositional phrases, e.g., Cancer of the lung, Wax in ear, Homes for the aged are exempted from this syntactic filtering.

The extent of filtering that is performed is determined by the model to be created (strict or relaxed). Broadly speaking, MetaMap can be used in two ways: constrained semantic processing, and less constrained browsing, which casts a wider net and places more emphasis on recall than precision. To support these two modes of processing, separate data models differing in the degree of filtering can be created:

- The **Strict Model** applies all forms of filtering described above; this view is most appropriate for semantic processing where the greater accuracy is desired.
- The Relaxed Model applies only manual and lexical filtering (and not syntactic filtering), thereby providing access to a far broader range of Metathesaurus(-like) strings, and improving recall, albeit at the of cost of slower processing.

model is probably the more useful of the two, but both can be created in succession.

#### To create a filtered model:

- 1. As described in the previous steps, first move to the 01metawordindex directory.
- 2. Then, determine the more suitable model for the intended processing, and run either 04FilterStrict or 04FilterRelaxed, as appropriate.

./04FilterStrict

or

```
./04FilterRelaxed
```
Note: If using 04FilterStrict, be sure that the SKR/MedPOST tagger is running; to run the tagger, move to the public\_mm directory and invoke

./bin/skrmedpostctl start

The two 04FilterStrict and 04FilterRelaxed scripts run a program to perform the desired filtering of the mrconso.eng file created by the 03FilterPrep script, as described on page [11.](#page-10-0) The filtering scripts then generate the file

Filter/mrcon.eng.strict

or

Filter/mrcon.eng.relaxed

from the intermediate mrconso.eng.strict or mrconso.eng.relaxed file.

Finally, the scripts create a directory for the target model (model.strict or model.relaxed) that contains the file mrcon.filtered, which is simply a symbolic link to either Filter/mrcon.eng.strict or Filter/mrcon.eng.relaxed.

At least one the models must be created; the strict It is possible—even desirable—to generate both the strict and relaxed models by running the two 04FilterStrict and 04FilterRelaxed scripts one after the other.

#### Modifying Semantic Type Translations:

If the MRSTY file does not contain any non-UMLS Semantic Types, there is nothing to do in this step; otherwise, the file st.raw, located in

# cd \$BASEDIR/data/dfbuilder/<YEAR>

will need to be modified. The st.raw file contains lines of the form

SemType Full Name|SemType Abbreviation

e.g.,

```
Body Part, Organ, or Organ Component|bpoc
Disease or Syndrome|dsyn
Injury or Poisoning|inpo
```
Simply add a line to the st.raw file for each new Semantic Type.

#### Generating MWI Files:

This final step for creating the MetaWordIndex files produces the .txt files, which are ultimately loaded into the database used by MetaMap. A Java program extracts word information from the filtered MRCON file and builds the necessary database index files. This step takes approximately 15 minutes for each of the filter models created.

To generate MWI files:

- 1. As always, navigate to the 01metawordindex directory.
- 2. Then run the 05GenerateMWIFiles script:

#### ./05GenerateMWIFiles

If you subsequently decide to generate a second model, you may run the other 04Filter script and

## 8.4. GENERATING THE VARIANTS FILES 13

then rerun this step. 05GenerateMWIFiles will generate the MetaWordIndex files only once for each model.

# <span id="page-12-0"></span>8.3 Generating the Treecode Files

Treecodes represent the attribute of MeSH terms that encode their hierarchical relationships to other terms. The treecode file is not directly used in MetaMap processing, but ensures that treecode information is included in MetaMap's output. This is the only step that uses the UMLS MRSAT file.

To generate the treecodes file:

1. Move to the 02treecodes directory of your workspace. If you just finished generating the meta word index files, you can type:

cd ../02treecodes

2. Run the 01GenerateTreecodes script:

./01GenerateTreecodes

This script takes only about 3 minutes, and generates the file treecodes.txt.

# 8.4 Generating the Variants Files

MetaMap variants are linguistic variants of base words and terms (variant generators) that have been computed using a variety of generation methods, including

- Inflectional variants:
	- $heart \rightarrow hearts$
	- $-$  treat  $\rightarrow$  treating
	- $cold \rightarrow colder$
- Derivational variants:
	- $-$  treat  $\rightarrow$  treatment
- $curve \rightarrow curable$
- $-$  fatal  $\rightarrow$  fatality
- Synonyms:
	- $-$  pyrosis  $\leftrightarrow$  heartburn
	- $-$  tylenol  $\leftrightarrow$  acetaminophen
	- $precancerows \leftrightarrow premalignant$
- Acronyms and abbreviations and their expansions:
	- $vt \leftrightarrow ventricular tachycardia$
	- $-$  ama  $\leftrightarrow$  american medical association
	- $-$  vldl  $\leftrightarrow$  very low density lipoprotein
- Spelling variants:
	- $-$  apnea  $\leftrightarrow$  apnoea
	- $-$  cardioactive  $\leftrightarrow$  cardio-active
	- leukemia ↔ leukaemia

and useful combinations of all the above. Every derivation of a variant from its generator carries an associated score measuring the variant's distance from its generator. Once the variants have been computed, results are filtered so that all table entries contain strings actually occurring in the Metathesaurus.

Variant Generation is a computationally intensive process because variants are generated from several hundred thousand generators. This process typically takes requires several hours. Be patient!

To generate variants:

- 1. First, move to the 03Variants directory in the workspace. If you just finished generating the treecode file, you can type simply:
	- cd ../03Variants
- 2. Then run the 01GenerateVariants script:
	- ./01GenerateVariants

Because of the computational intensity of the 01GenerateVariants script, external events may result in abnormal termination of the processing before completion, which can be recognized by the messages identifying the next step.

# 8.5 Generating Synonyms

MetaMap's synonyms database is closely modeled after the SM.DB UMLS datafile included in the UMLS download.

To generate synonyms:

- 1. Move to the 04synonyms directory of your workspace. If you just finished generating the variants files, you can type simply:
	- cd ../04synonyms
- 2. Run the 01GenerateSynonyms script:

./01GenerateSynonyms

# 8.6 Generating Acronyms and Abbreviations

Acronyms and abbreviations  $(AAs)^{13}$  are very useful for improving recall in acronym-laden domains such as biomedical literature and clinical texts. For example, consider Medline's PMID 15387473, whose title is Non-exercise activity thermogenesis (NEAT). In that title (and in the first sentence of the abstract), MetaMap recognizes the string NEAT as an acronym for non-exercise activity thermogenesis. In the remainder of the abstract, the string NEAT appears no fewer than ten additional times; because of MetaMap's ability to handle AAs, each of those occurrences of NEAT is correctly interpreted to mean non-exercise activity thermogenesis.

To generate Acronyms and Abbreviations:

### 14 9. DATA SET CREATION AND LOAD

1. First move to the 05abbrAcronyms directory of your workspace. As before, if you just finished generating the synonyms file, you can type simply:

cd ../05abbrAcronyms

2. Then run the 01GenerateAbbrAcronyms script:

./01GenerateAbbrAcronyms

### <span id="page-13-0"></span>9 Data Set Creation and Load

This final stage (whew!) creates the final version of the datafiles, and loads them into a Berkeley DB database used by MetaMap just as it would use one of the standard Berkeley DB databases available in the normal MetaMap download.

To create a data set and load it into Berkeley DB:

1. First, run the LoadDataFiles program as follows:

#### \${BASEDIR}/bin/LoadDataFiles

2. Next, when prompted, enter the name of the workspace:

09\_custom

- 3. The script then displays the full path for the workspace. If it is correct, simply hit return; if not, enter "no" and try again.
- 4. Next, the script checks the workspace to see which model(s) have been built, and asks which one(s) to load. This step should take about a half hour.

The new dataset will be deposited in the directory \$BASEDIR/DB/BDB4/DB.09\_\_custom.base and \$BASEDIR/DB/BDB4/DB.09\_custom.strict or \$BASEDIR/DB/BDB4/DB.09\_\_custom.relaxed. A

 $13$ For example,  $AAs$  is an acronym for Acronyms and Ab*breviations* 

complete data set contains at least two subdirectories: The base subdirectory holds files shared by the strict and relaxed models, and the strict and relaxed directories hold all model-specific files. Figure [1](#page-14-1) below shows the shared files and the modelspecific files for the strict model.

If an error is generated by the LoadDataFiles script (especially "File not found"), likely causes include an unnoticed failure in one of the previous steps or the omission of one of the steps altogether. Consult the table in Section [10](#page-14-0) below for more information about error recovery.

If no errors were generated, the Data File Builder suite has completed all processing. Congratulations! Users are now referred to Section [11](#page-15-0) below for an explanation of how to point MetaMap to the newly created database.

# <span id="page-14-0"></span>10 Troubleshooting

When a data file is missing: If a missing file is reported, you should go to the directory where the missing file should be, and (re-)run the script that creates it. If intermediate files exist in the directory, check the output from the script carefully for error messages.

When an error is reported: Because errors can have such varied etiology, we can offer only general suggestions; the specific error message may offer some clues as to what might have gone wrong. If not, we recommend cleaning up the working directory for the step that failed, and simply running it again.

To clean up a working directory: Using the information from Table [8,](#page-17-0) identify the directory used for the script that failed. The directory is often the one containing the script in question, but sometimes it is the one containing helper scripts or programs. In that working directory, remove all files that are not input files. For 03variants, however, remove the subdirectories.

To regenerate MWI files: If the Data File Builder scripts are re-run, the 05GenerateMWIFiles script

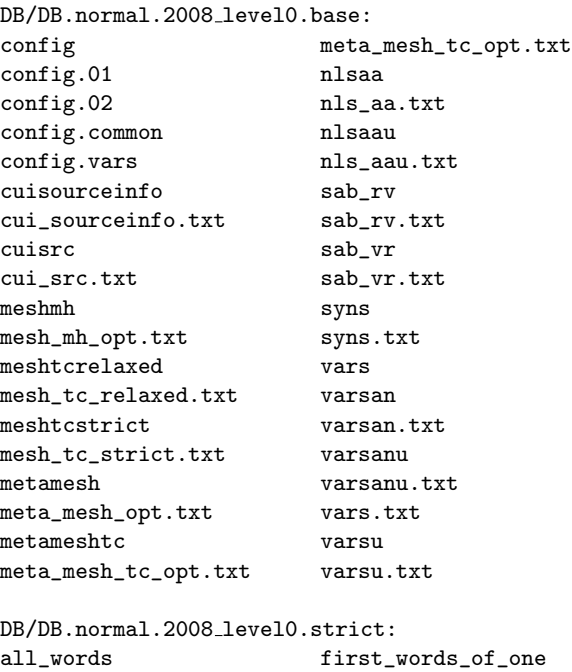

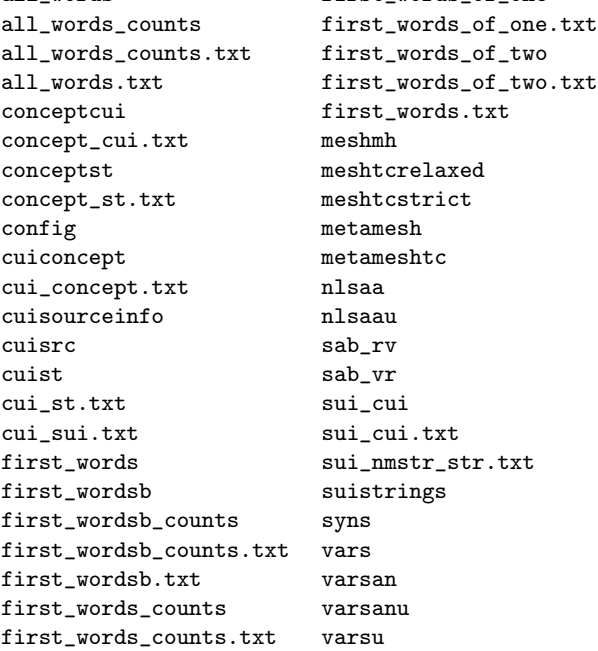

<span id="page-14-1"></span>Figure 1: Contents of a typical MetaMap dataset

will skip over those models for which data files had already been generated. To force 05GenerateMWIFiles to regenerate MWI files, follow these steps:

To regenerate files for the strict model:

1. Go to the model directory.

#### 01metawordindex/model.strict

2. 2 Remove the sui\_cui.txt file:

rm sui\_cui.txt

3. Make the other files writeable.

chmod u+w \*.\*.\*

4. Return to MetaWordIndex directory.

cd ../

5. Rerun the ./05GenerateMWIFiles script.

./05GenerateMWIFiles

To regenerate files for the relaxed model, simply follow the above instructions, substituting relaxed for strict.

If you need to completely start over: If a problem with the input data has surfaced, and you need to rerun the entire family of Data File Builder scripts ab initio, it is possible to (re-)run everything with a single command.

To run all Data File Builder steps at once:

- 1. Clean up the model directories, as described immediately above.
- 2. Run the top-level script, which calls all the other previously described scripts:

#### \$BASEDIR/bin/rundatafiles.sh

3. When prompted to specify the dataset, simply hit Enter to specify the default.

4. You will also be asked which model to generate. (The strict model is the default.) Enter 'yes' for the desired model(s).

# <span id="page-15-0"></span>11 Using MetaMap

This section gives a brief overview of using MetaMap with a custom data set. More complete information on using MetaMap and its options is available at

<http://metamap.nlm.nih.gov>

The LoadDataFiles program created a new MetaMap configuration file that sets options to point MetaMap to the new database and the new variants table.

To run MetaMap:

1. Move to the top level directory in your MetaMap installation:

cd <parent directory>/public\_mm

2. Run MetaMap using a input file of text to be processed (e.g., the file used to test the MetaMap installation):

./bin/metamap -V 09\_custom resources/test.txt custom.out

Note: The -A option (the default) specifies the strict model; use -C to specify the relaxed model instead.

3. Examine the custom.out file to see the MetaMap output generated using with your data set.

diff resources/test.out custom.out

This command will probably return some differences because your newly generated custom data files are different from the data in the MetaMap distribution. We recommend ensuring that these differences are reasonable and explainable.

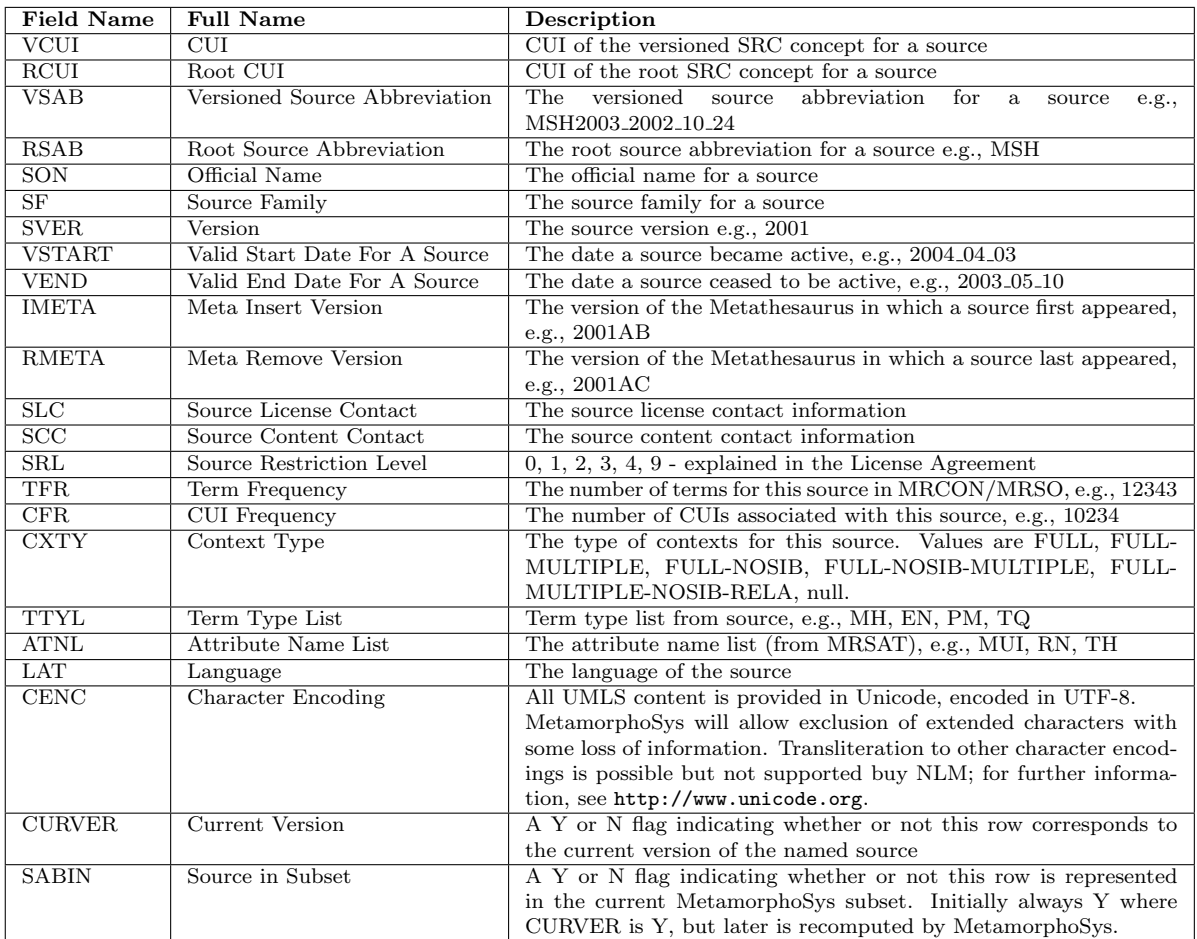

<span id="page-16-0"></span>Table 7: MRSAB Fields

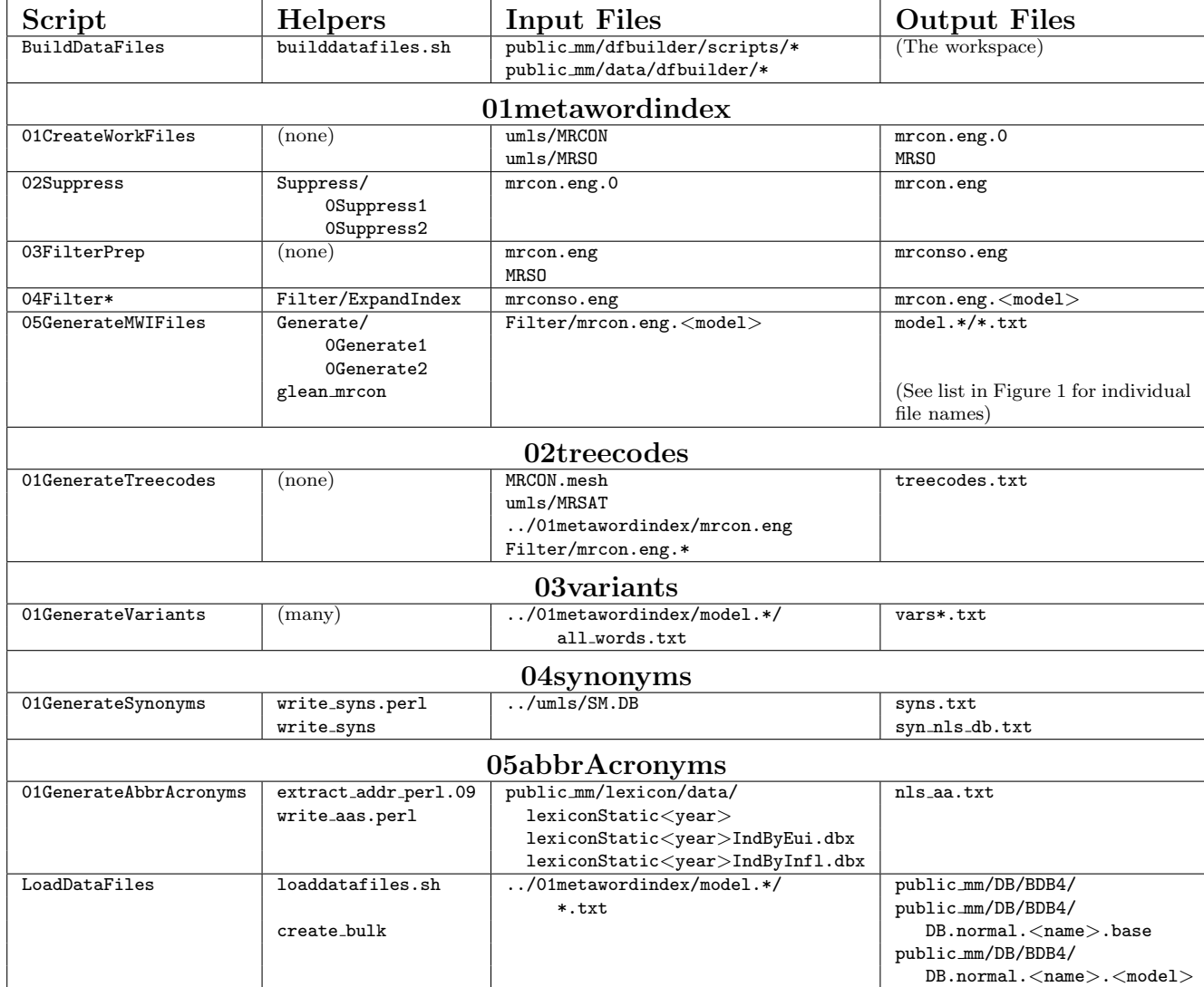

<span id="page-17-0"></span>Table 8: Data File Builder Overview